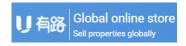

## Global Online Store Entry Manual & FAQ

# First, what information does the registered global sales seller need?

- Your name
- Your email address
- Your personal mobile number
- Your company name
- Project name of the online store
- Business license photo and number
- Company logo

# Second, what is the specific process of registering a global seller?

• Click on the official website http://seller.Uoolu.com to register the seller

account (click here)

- Select account type
- Fill in the name, email address and mobile phone number
- Select company type, fill in company name, address
- Fill in the project name that you plans to open the online store
- Fill in the business license number
- Upload business license photo

# Third, what are the categories of registered accounts? What is the difference in the charges for different account categories?

There are three types of online sales accounts available:

- 1. Developer version
- 2.Agent version
- 3. Agency version

Whether you are a company or an individual, you can complete your account registration and start selling through the global registration channel. The online store opened by the developer version is a single project online store. The online store opened by the agent is an online store based on personal brand promotion and listing sales. The online store opened by the agency is an online store serving team management and listing sales. Please consult Uoolu consultant for the fees of the three versions

### Fourth, the registration process guide

#### 1. Choose your account type

There are three types of accounts available: the developer version, the agent version and the agency version. Currently, it supports the developer version. The agent and the agency version will be open soon.

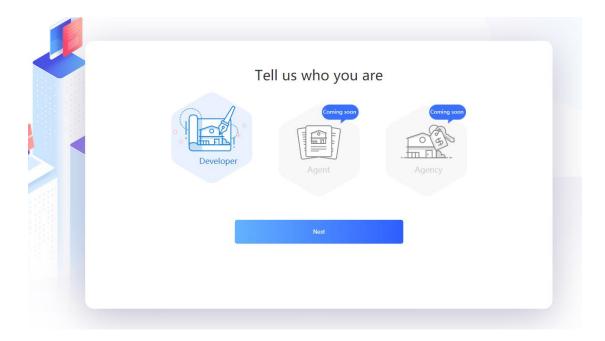

#### 2. Fill in the basic information

Follow the instructions on the page and fill in your name, email address and your personal mobile number.

| Contac       | 1<br>et information             | 2<br>Company information | 3<br>Submitted Successfully |
|--------------|---------------------------------|--------------------------|-----------------------------|
| * Name       | Please enter your               | name                     |                             |
| * Email      | Please enter your email address |                          |                             |
| Phone number | please choose 🗠                 | Phone number             |                             |

#### 3. Fill in company information

Select company type, fill in company name, address

Fill in the project name that you plan to open online store

Fill in the business license number

Upload business license photo

Upload company logo

| Contac                 | t information                            | Company information Submitted Successfully                                                     |
|------------------------|------------------------------------------|------------------------------------------------------------------------------------------------|
| * Company type         | O Developer                              | Agent                                                                                          |
| * Company name         | Please enter your o                      | company name                                                                                   |
| * Location             | Country/Regic ~                          | State/Province 🗸                                                                               |
| * Project name         | Please enter the name of the project     |                                                                                                |
| isiness license number | Please enter the business license number |                                                                                                |
| * Business license     |                                          | Require:<br>1. business license positive<br>2. The picture is clearly recognizable<br>+ Upload |
| * Corporate logo       |                                          | Require:<br>1. Icon positive<br>2. The picture is clearly recognizable<br>+ Upload             |

#### 4. Submitted successfully

After submitting your personal information and company information, you will receive a reply from Uoolu consultant within 3 working days.

Please keep your mobile phone and email address open after submitting

successfully, and make sure you can receive your phone or email normally.

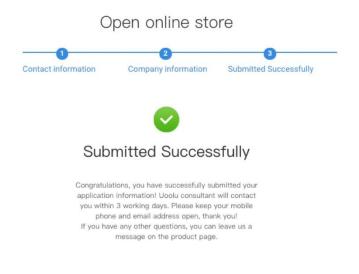

### Fifth, other common problems

1. In which countries can I sell my listings?

At present, there are 135 national sites including the United States, Canada, Mexico, the United Kingdom, France, Germany, Italy, Spain, Australia, Brazil, United Arab Emirates, Japan, South Korea, Russia, Thailand, and Vietnam. It also supports 13 languages including English, French, German, Spanish, Portuguese, Arabic, Japanese, Korean, Russian, Thai, and Vietnamese.

2. What should I do if I have not received a call or email from Uoolu consultant after 3 days of successful submission?

We provide you with the following contact options, you can choose:

- Call customer service hotline at 9:00 22:00 on weekdays
- Send an email to <a>service@uoolu.com</a>

- Click "Request for Consultation" to submit your personal information and comments.
- Go to our Facebook, Twitter, Instagram and LinkedIn homepages and leave

#### messages

|     | Any questions with opening store                                                                                                    | ?                                          |
|-----|----------------------------------------------------------------------------------------------------|--------------------------------------------|
|     | Come to the help center to find the answer                                                                                                    |                                            |
|     | What is the global online store?<br>A: Ucelu global online store provides a cross-border marketing and trading solution for developers.<br>It provides online trading service tools and powerful back-end data analysis to help developers get<br>accurate customers and achieve intelligent marketing. | Contatc us                                 |
|     | What features does the online store of developer version include?<br>A: The online store of developer version are tailor-made for the developers, which includes VR real-<br>life viewing, video viewing, online opening, electronic sandboxing, online sales control, IM online<br>consultants, etc.   | +86 400 666 2316                           |
| 2.2 | How to apply for online store of developer version?<br>A: Click the "Open online store" button in the novigation bar to enter the application page. Fill in<br>the contact information and company information. Uoolu consultant will contact you within 3<br>working days after the submission.        | service@uoolu.com Consultation appointment |
|     | What qualification documents are required for application?<br>A: You need to offer the developer company logo, business license and other qualification<br>documents.                                                                                                    | 1 💟 💿 💼                                    |
| +.  | A: You need to offer the developer company logo, business license and other qualification                                                                                                    | f 💟 🎯 in                                   |

#### 3. Will all the information I submit be publicly displayed?

After your online store is opened, as a brand promotion, your company's logo, name and location will be displayed. Additional information will only be used for internal qualification review. Uoolu ensures that your private information is fully protected and not fully public.

4. Can I change my information after submitting?

You can modify your information by going to the seller platform - personal center after the online store is opened. Or contact Uoolu consultant to help you make changes. Please note that your email address is not allowed to be modified as a registered email address.

5. How do I pay for the fee after applying to open an online store?By submitting an application or message online, Uoolu consultant will contact you to discuss the payment.